## **Test Procedure for NCP571 1V0 LDO Demoboard**

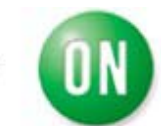

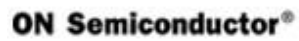

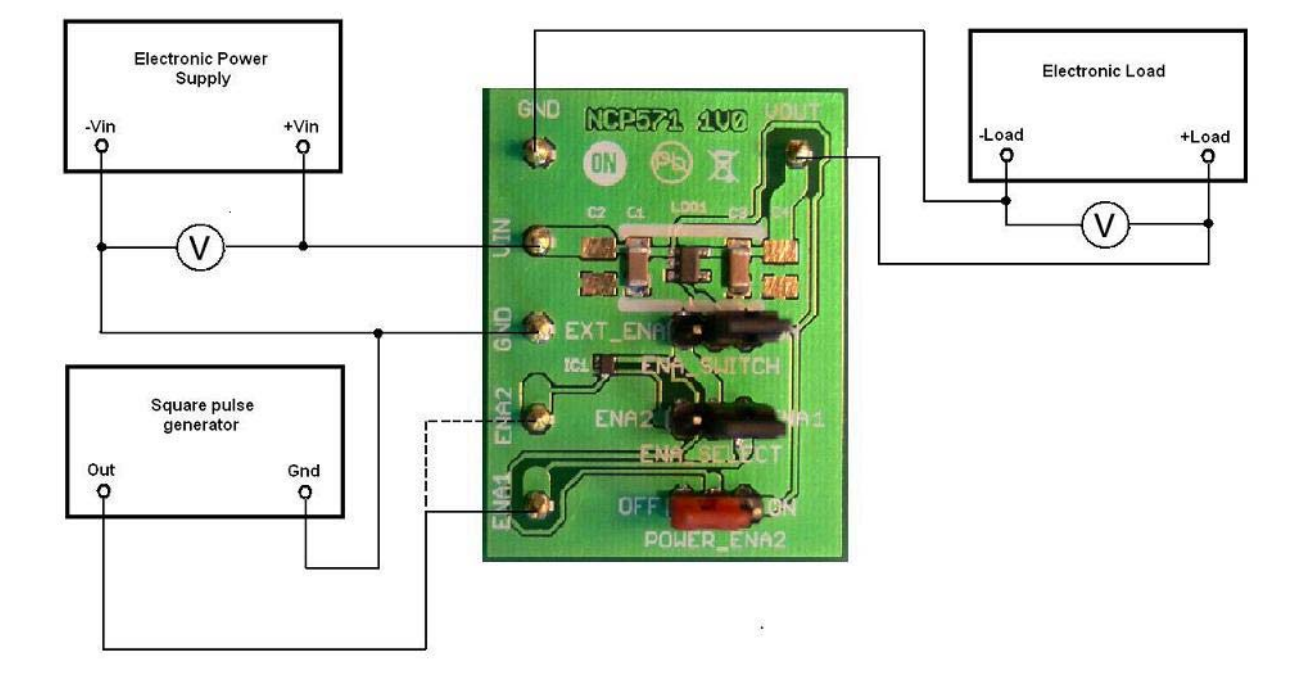

1. Enable pin connected to Vin

1.Check the position of jumper and correct it if necesary.

**a)EXT\_ENA - ON b)ENA\_SELECT - ENA1 or ENA2 c)POWER ENA2 - OFF** 

- 2. Connect the test setup as shown Figure 1
- 3. Appy an input voltage **Vin = 2.7 V**
- 4. Appy Iout  $= 0$ mA load.
- 5. Check that Vout is **1.0 V**.
- 6. Increase Iout up to **150 mA**
- 7. Increase Vin up to **12 V** and decrease the load in accordance with **SOA**
- 8. Power down the Load
- 9. Power down the Vcc
- 10. End of test

2. Enable pin connected to pin ENA1

1.Check the position of jumper and correct it if necesary.

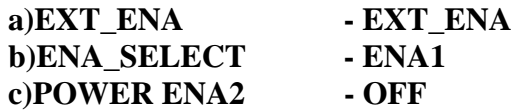

- 2. Connect the test setup as shown Figure 1
- 3. Appy an input voltage **Vin = 2.7 V**
- 4. Appy Iout  $=$  0mA load.
- 5. Check that Vout is **1.0 V.**
- 6. Increase Iout up to 150 mA
- 7. Increase Vin up to 12 V and decrease the load in accordance with SOA
- 8. Appy the square pulse with **High level below Vin** to pin ENA1
- 9. Check the output voltage and supply current.
- 10. Power down the Load.
- 11. Power down the Vcc.
- 12. End of test.

## 3. Enable pin connected to pin ENA2

1.Check the position of jumper and correct it if necesary.

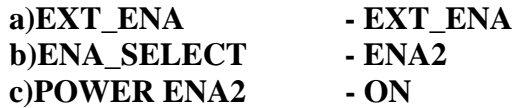

- 2. Connect the test setup as shown Figure 1
- 3. Appy an input voltage **Vin = 2.7 V**
- 4. Appy Iout  $= 0$ mA load.
- 5. Check that Vout is **1.0 V.**
- 6. Increase Iout up to **150 mA**
- 7. Increase Vin up to **5.5 V** and decrease the load in accordance with SOA

8. Appy the square pulse to pin ENA2. The High level of ENABLE signal could be

- higher than input voltage up to **7 V**.
- 9. Check the output voltage and supply current.
- 10. Power down the Load.
- 11. Power down the Vcc.
- 12. End of test.